### *ބަނޑޭރި ޕޯޓަލް މެދުވެރިކޮށް ފައިސާ ދައްކާނެ ގޮތުގެ މެނުއަލް*

[https://bandeyripay.finance.gov.mv](https://bandeyripay.finance.gov.mv/)

### Step 1: Fill payment Request Form

# *ސްޓެޕް :*1 *ޕޭމަންޓް ރިކުއެސްޓް ފޯމް ފުރިހަމަކުރައްވާ*

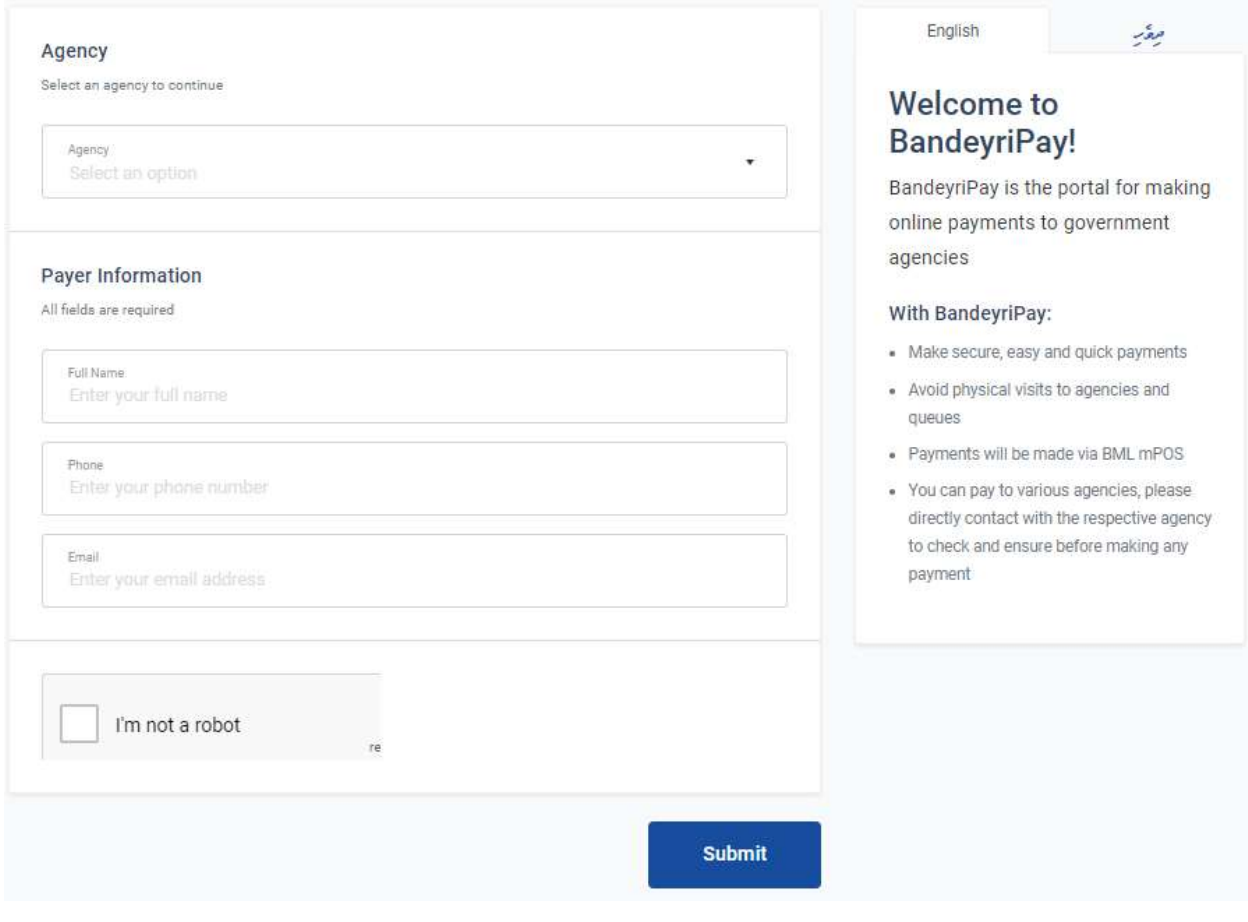

#### **Agency**: ELECTIONS COMMISSION

#### **Payment Details**

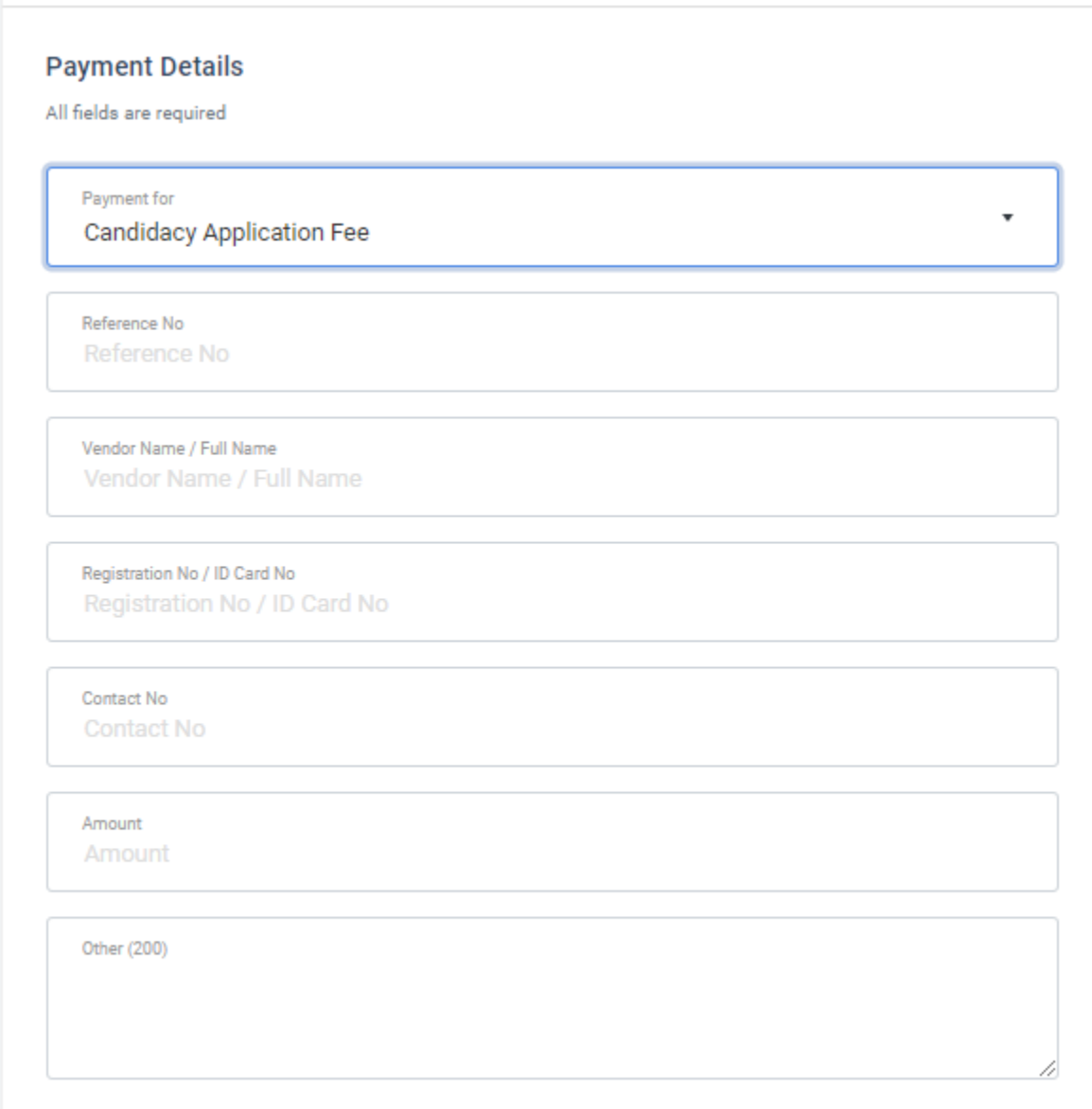

#### **Once you submit the form this message will appear on the portal.**

# **Payment Request Form** Form successfully submitted. We will contact via email after verification.  $\mathsf{x}$

#### The payer will receive a mail to the e-mail address which is entered in the request form

Thank you for submitting the payment request form for:

- Request No: 40e12cbcbb134422818b38d2919e2ee3
- · Request Date: 20-06-2021
- · Purpose: Returns from Salary or Allowance
- Agency: Elections Commission

You will receive a BML mPOS payment link within 1 working day to this e-mail. Once you receive the payment link, please follow the link to settle the payment. On successful payments you will be notified via email.

Please note the payment link will expire within 24hrs of generating the link.

For inquiries you may contact to number 3004448 of Elections Commission or e-mail to fathimath.sahula@elections.gov.mv.

Thank You, Bandeyri Pay www.finance.gov.mv

Step 2: From finance section, Elections commission will Accept the requested form. And will contact the payer for more information (if more clarification needed by EC regarding payment).

### *ސްޓެޕް :*2 *ޕޭމަންޓް ރިކުއެސްޓް ފޯމް މިކޮމިޝަނަށް ލިބުމުނ،ް މި ކޮމިޝަނުގެ ފައިނޭންސް ސެކްޝަނުން ފޯމް ޗެކުކުރުމަށްފަހ،ު ފޯމު ފުރިހަމަވާ ނަމަ ޕޭމަންޓް ދެއްކުމަށް ބޭނުންކުރާ ލިންކު ފޯމުގައިވާ އ-ީމެއިލަށް ފޮނުވާނެއެވ.ެ ފޯމުގައި މައްސަލައެއ/ް ސާފުކުރަން ބޭނުންވާ މައުލޫމާތެއް ވާނަމ،ަ ތިޔަފަރާތަށް ގުޅާނ.ެ*

**Once the requested form is accepted, the payer will receive a link for payment.**

Step 3: Make payment by clicking 'Pay Now'. This will direct to payment gateway.

## 

You can pay online by following the "Pay Now" link below.

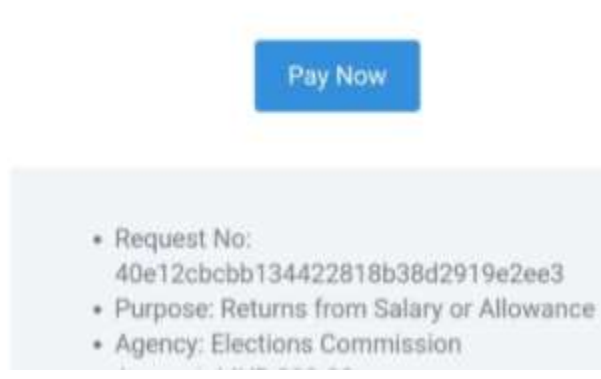

Once the payment is successful, the payer will receive the receipt via an e-mail.